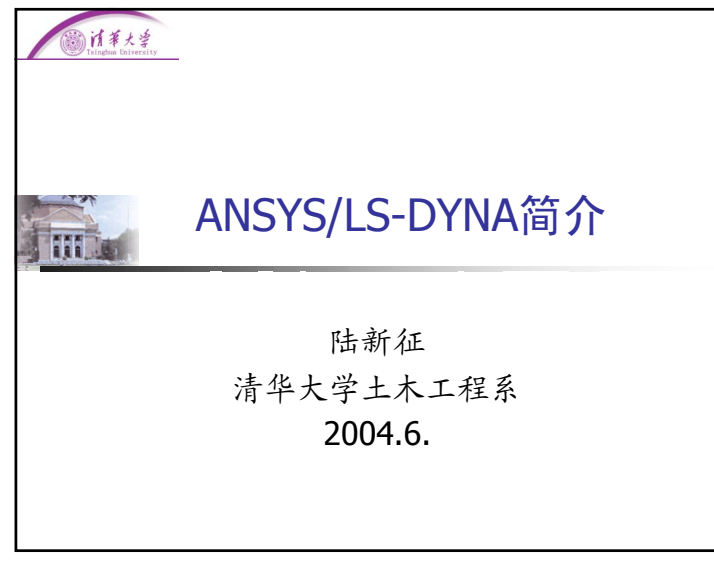

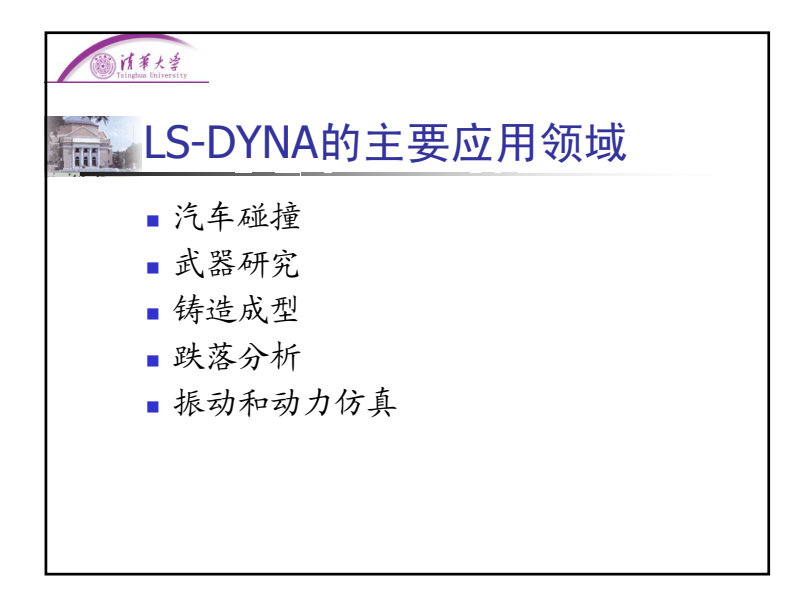

### 计事大学

# **Middle LS-DYNA的历史**

- 1976年, 由美国Lawrence Livemore实验 室开发
- 1988年成立Livemore Software Technology Corporation (LSTC)
- 1996年与ANSYS公司合作, 用ANSYS作 为DYNA的前后处理

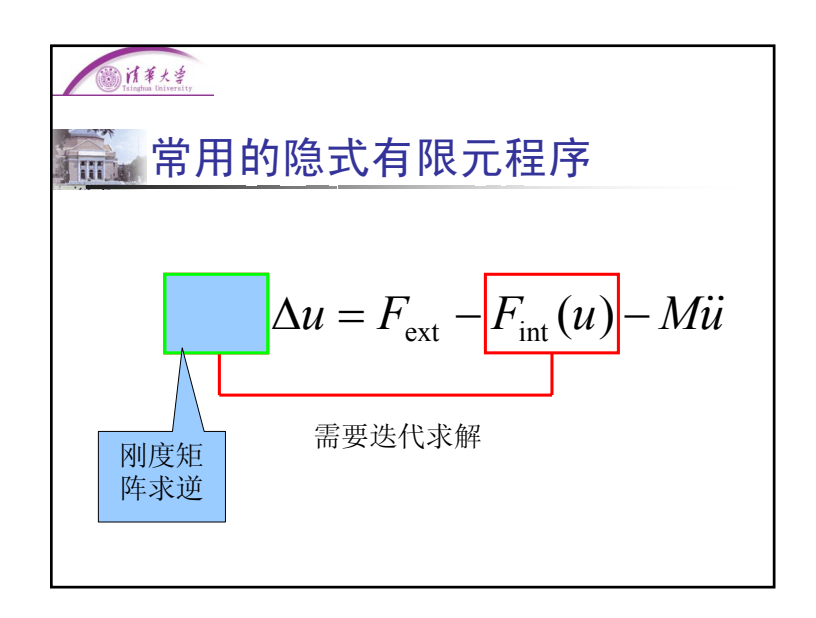

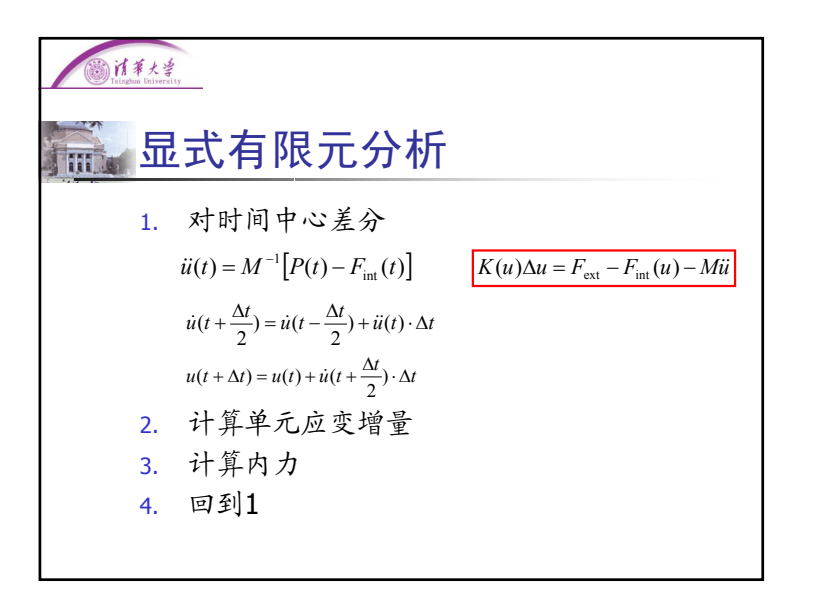

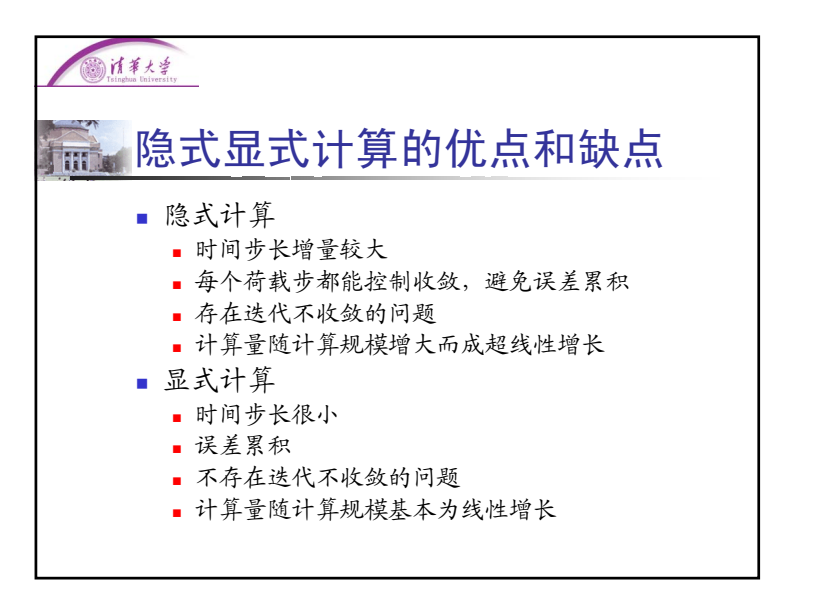

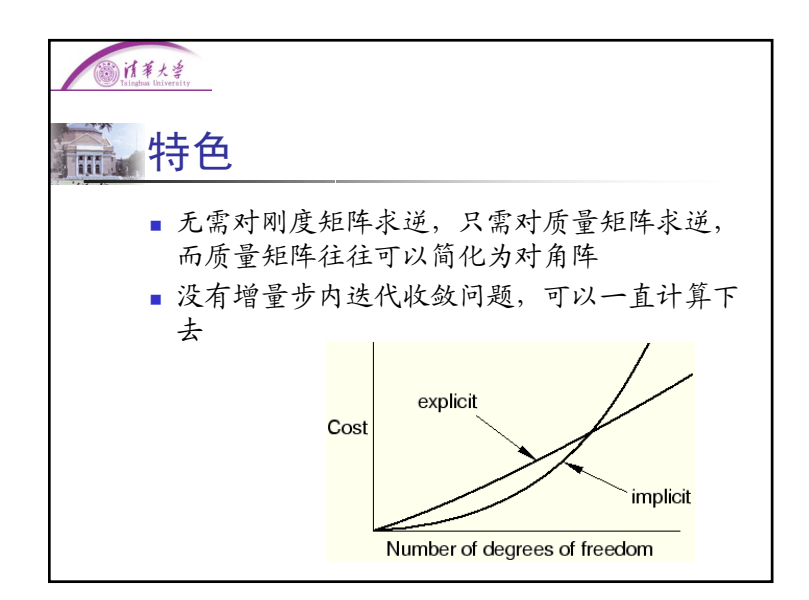

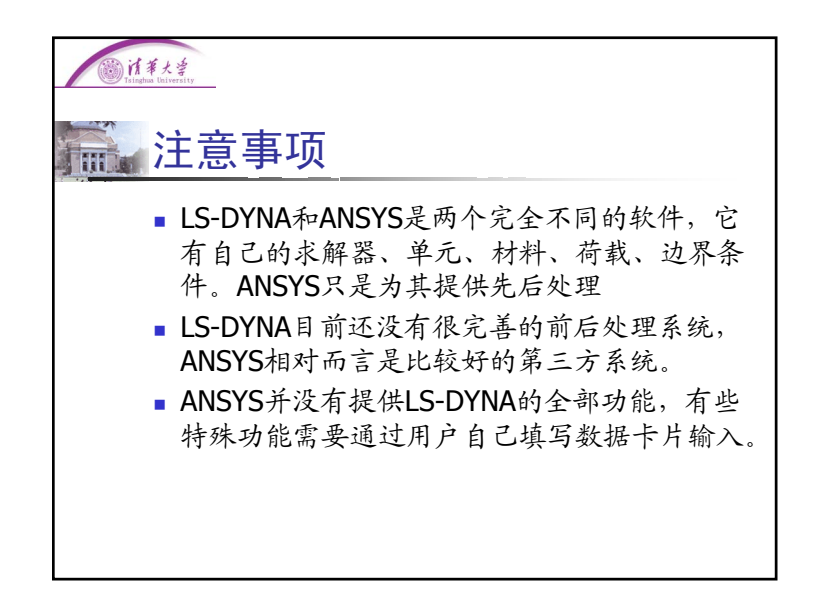

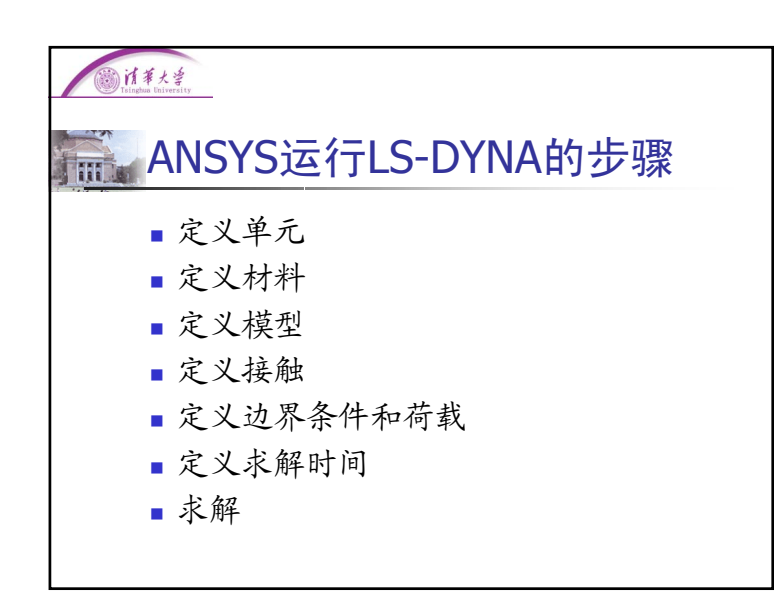

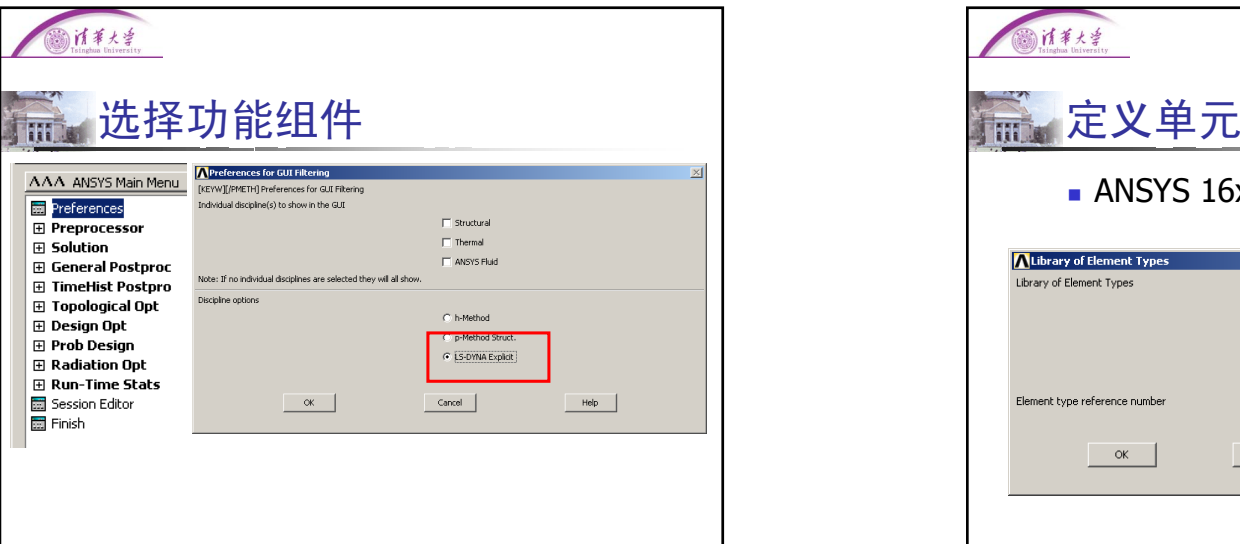

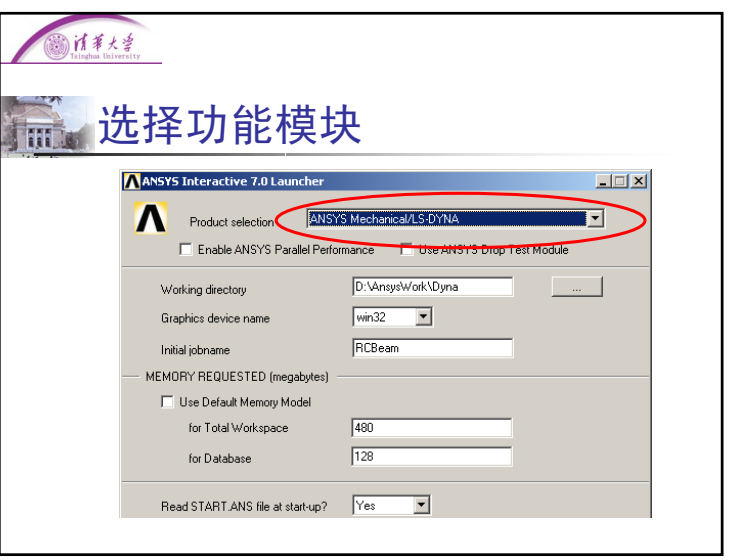

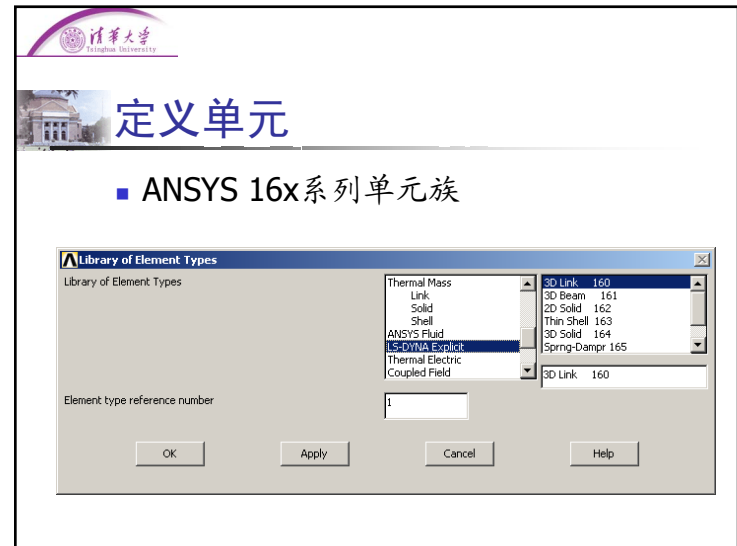

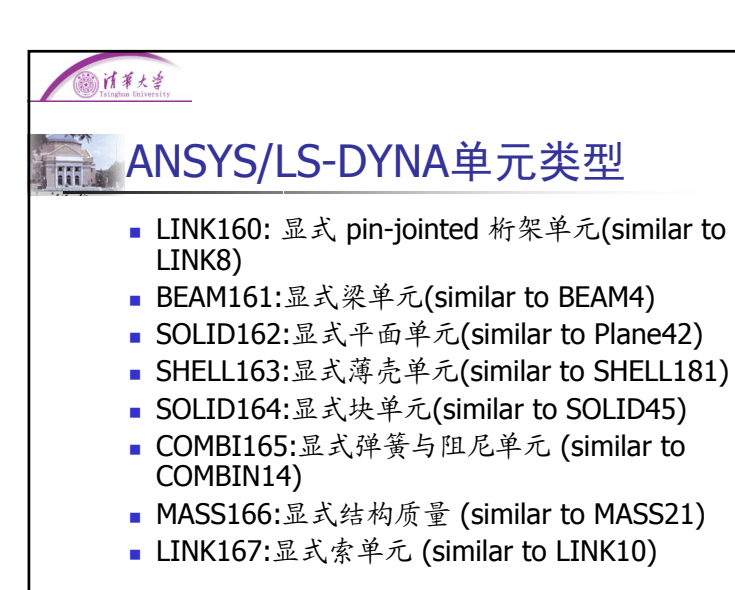

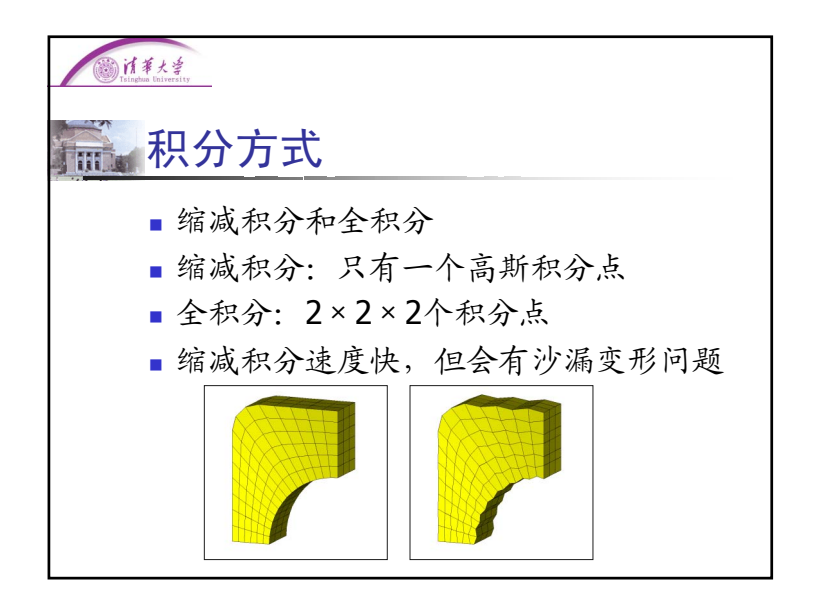

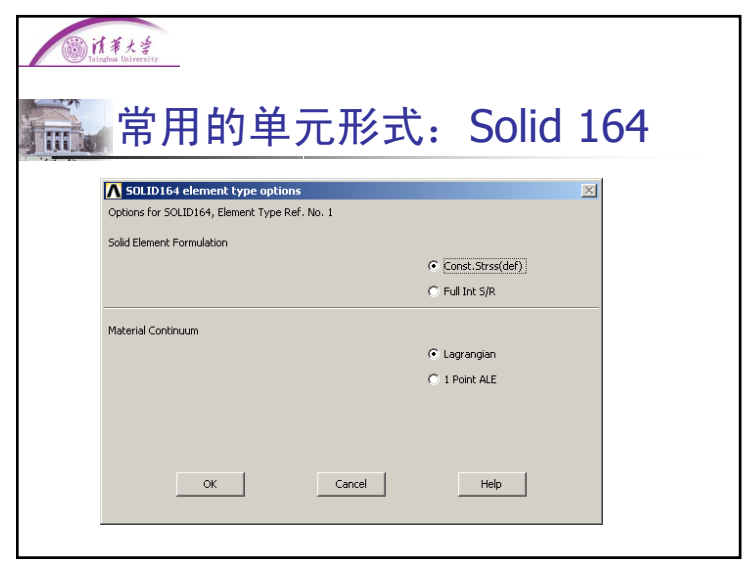

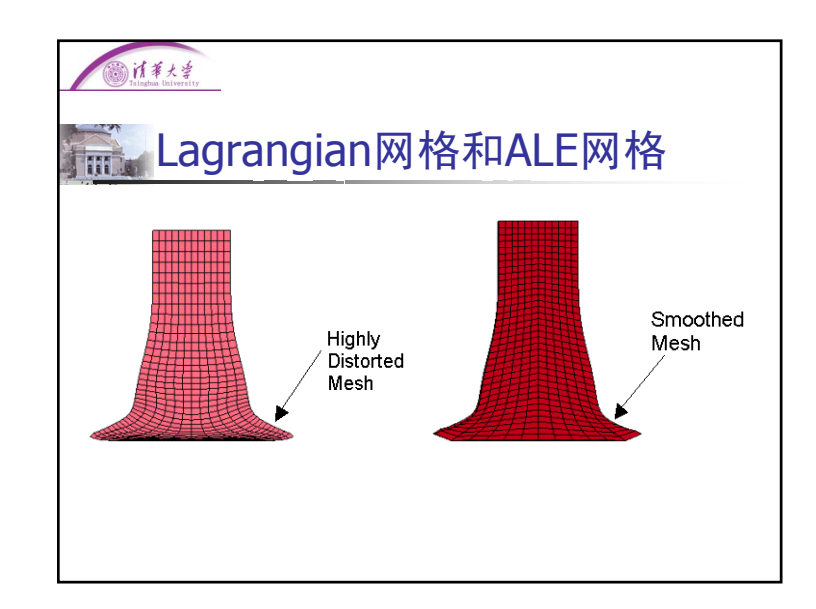

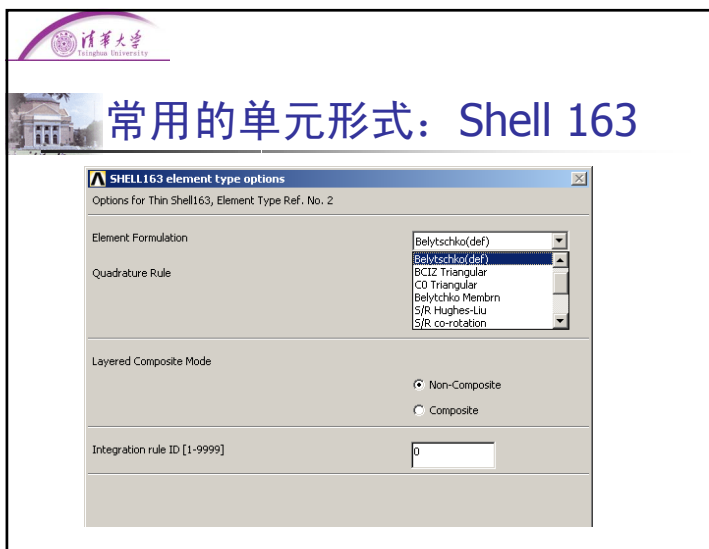

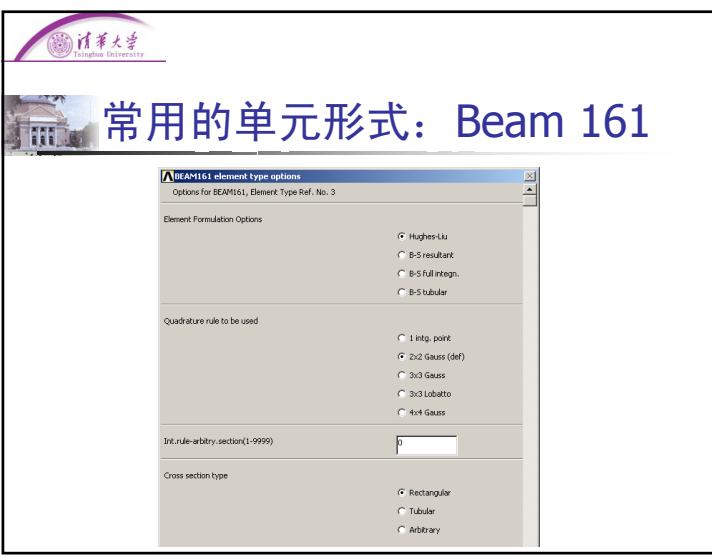

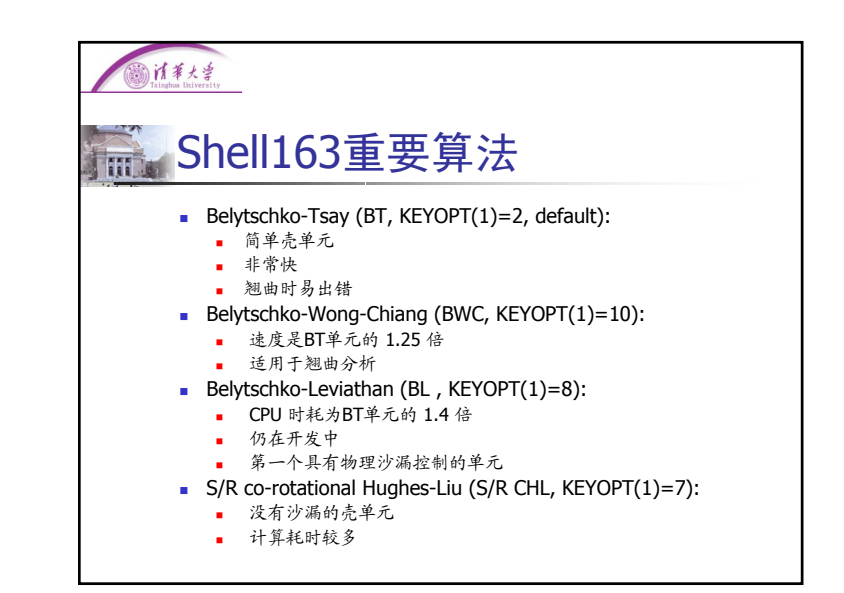

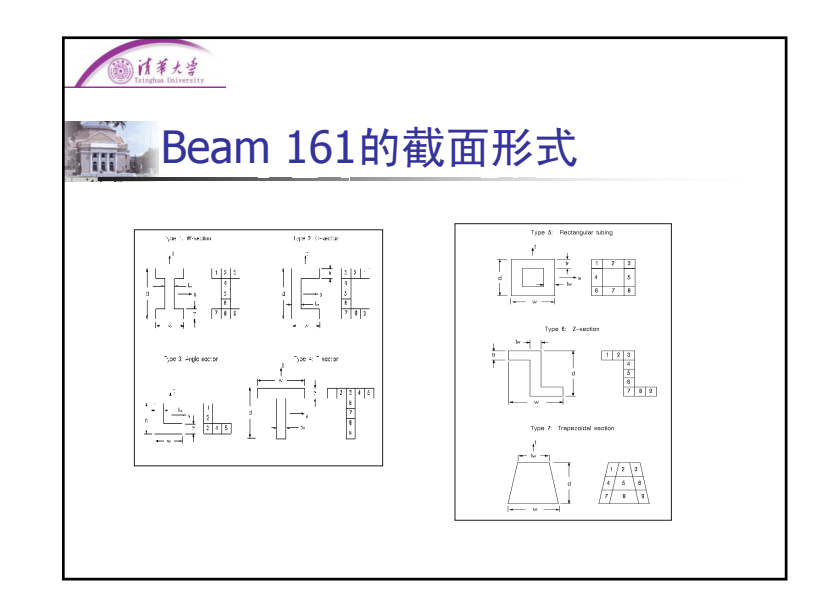

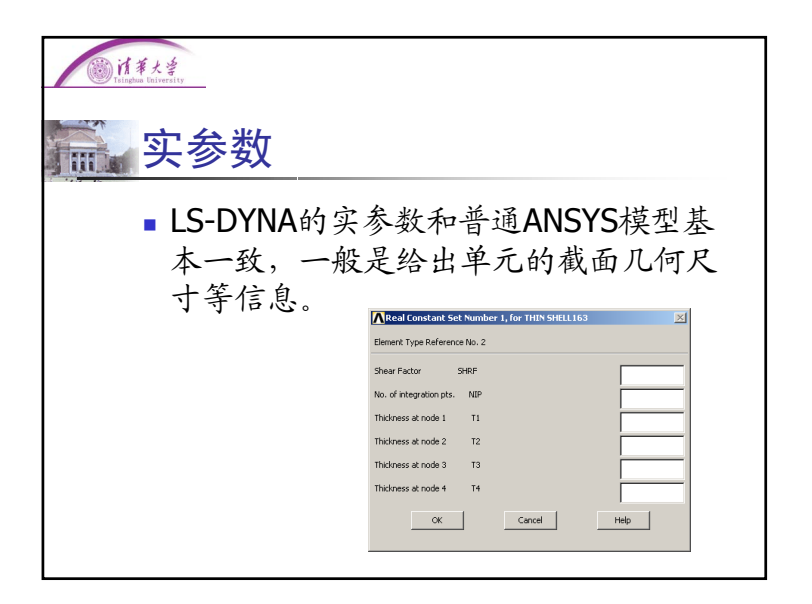

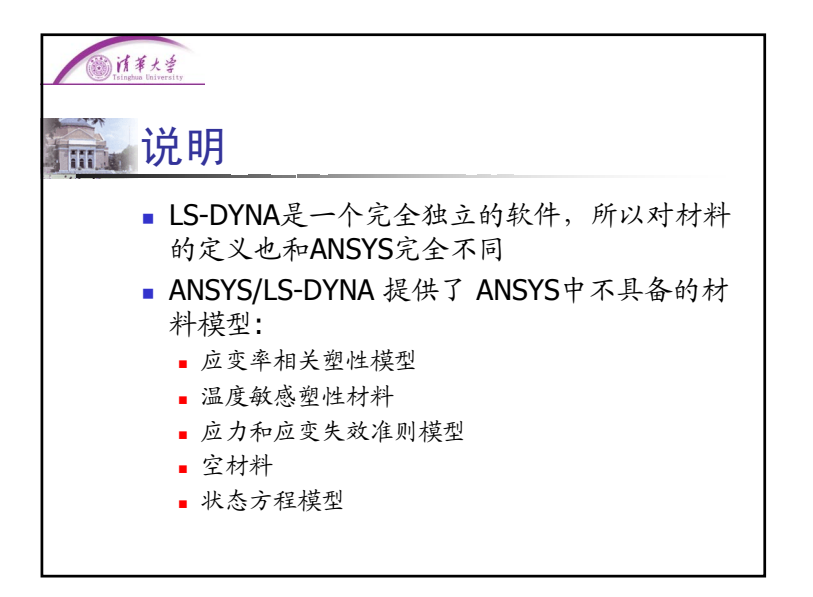

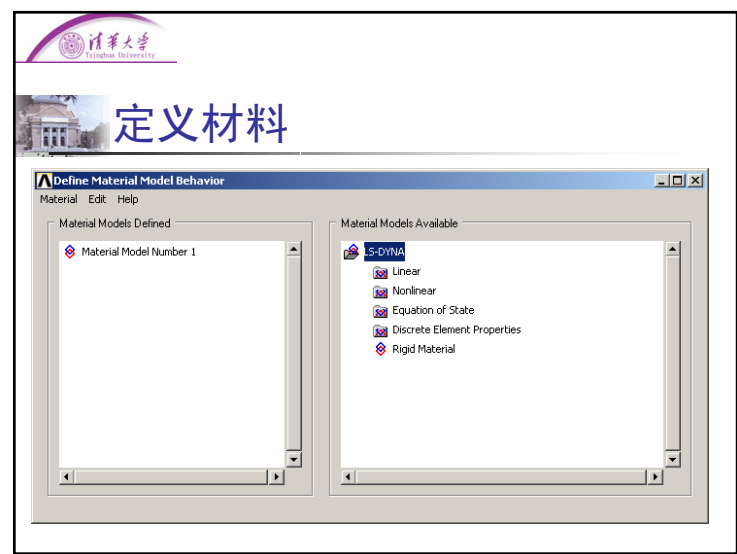

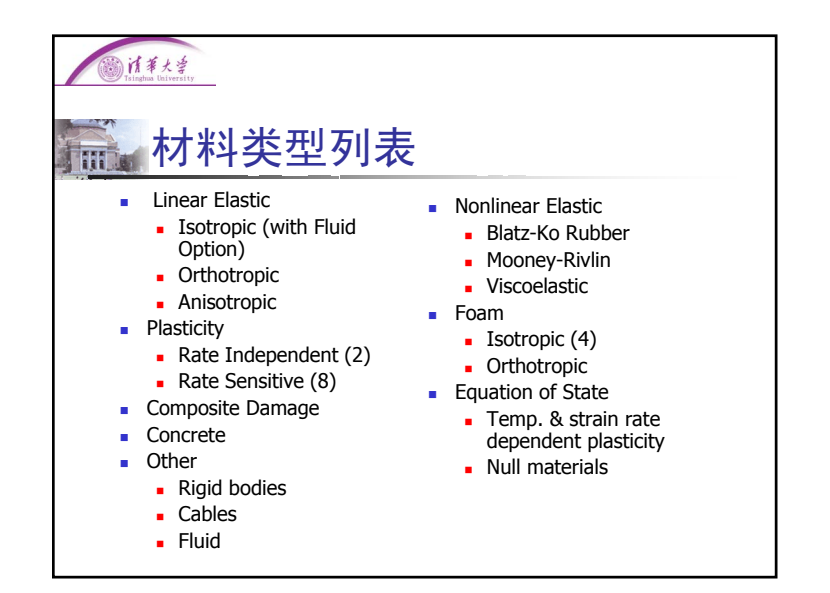

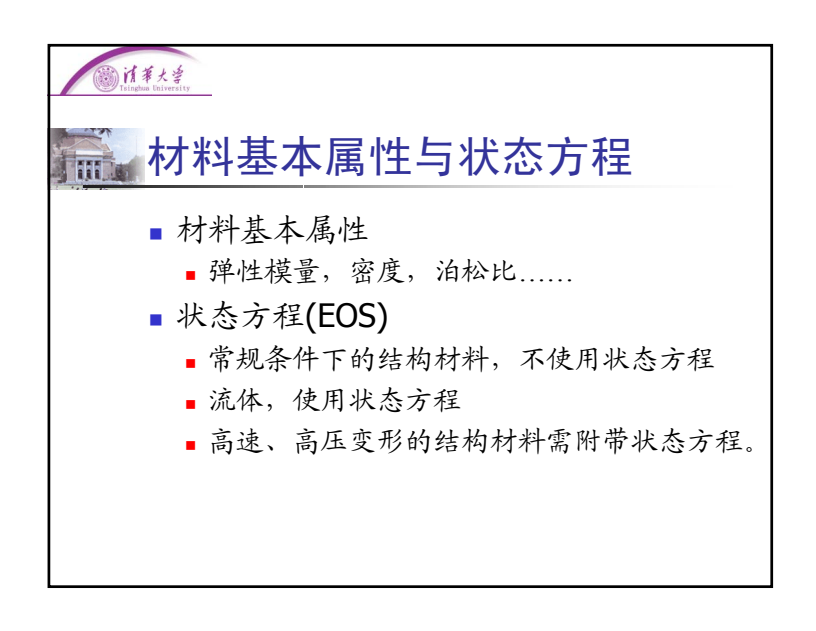

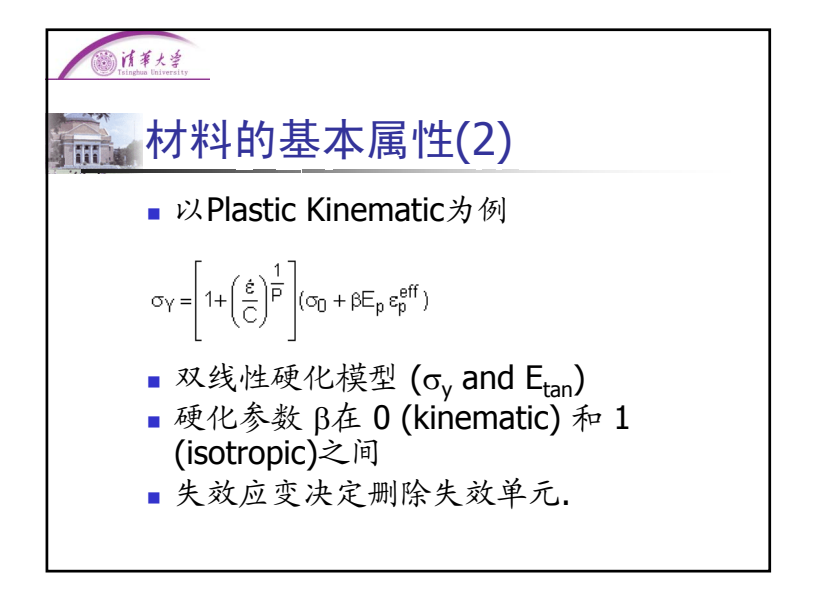

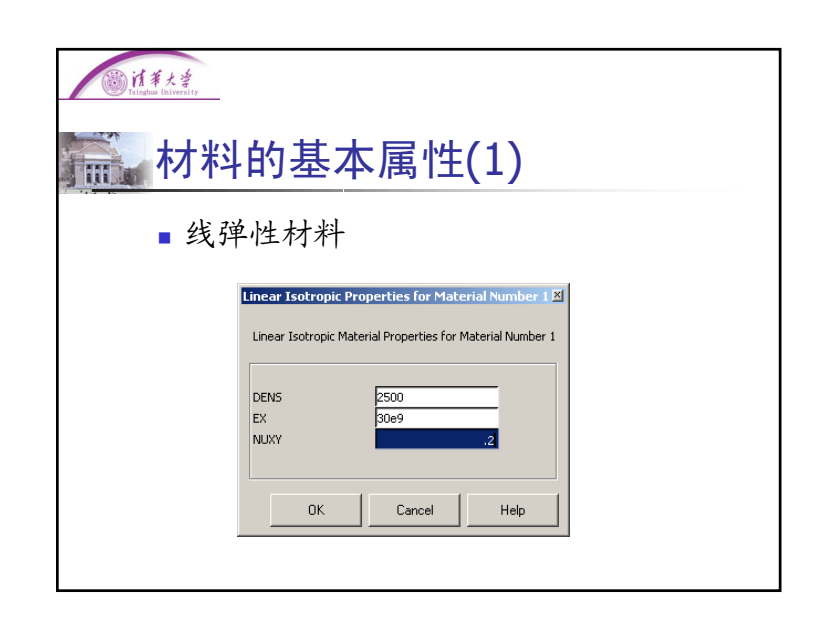

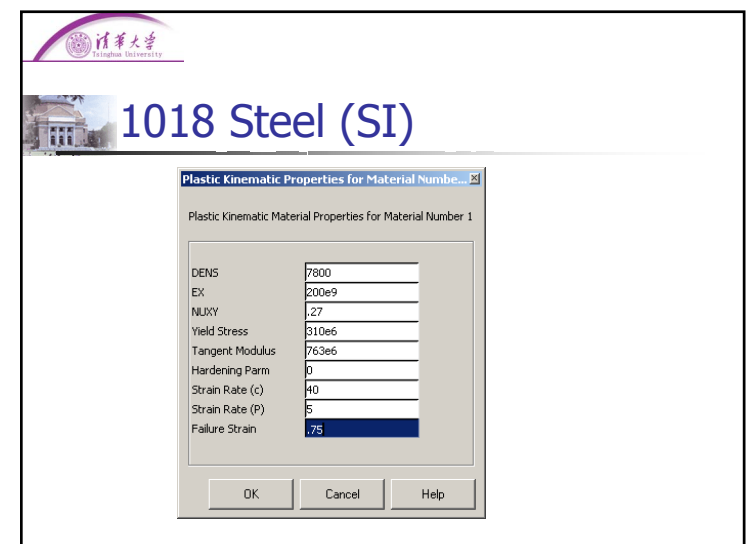

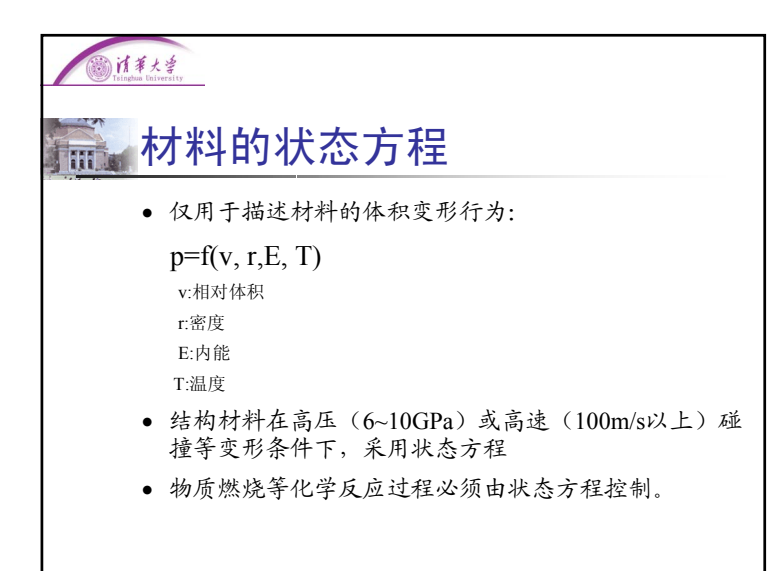

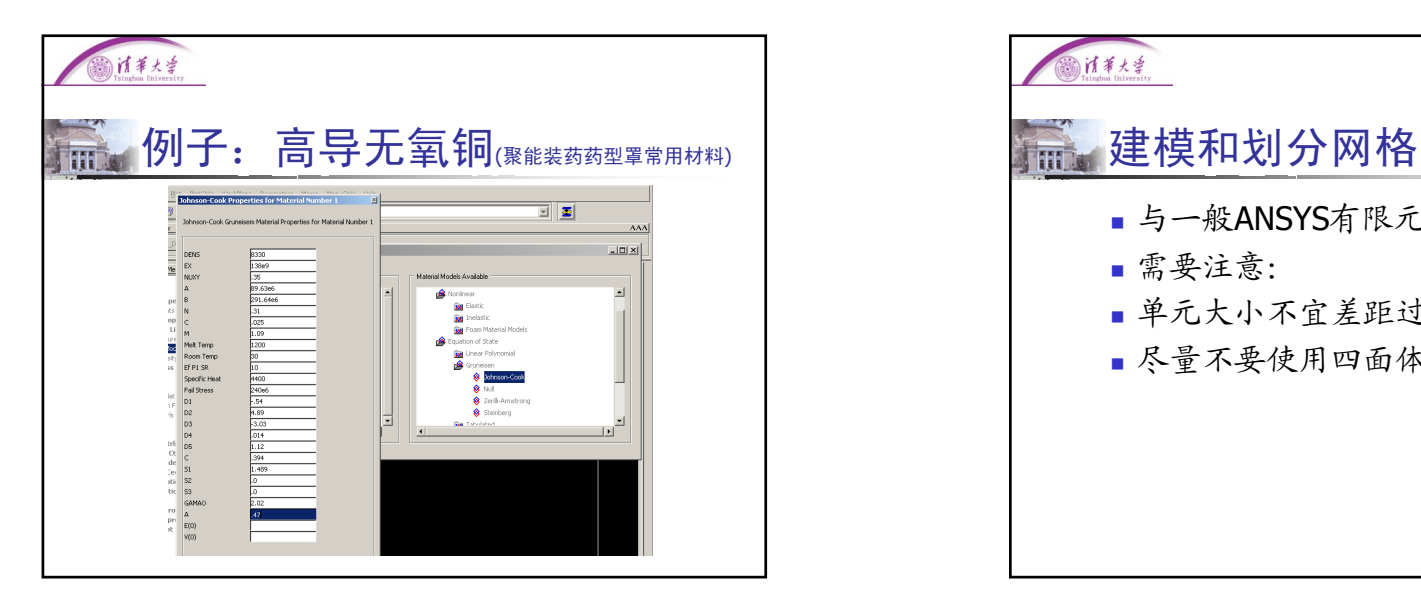

## 计兼大学

#### 常用的状态方程 m

- \*eos\_linear\_polynomial(线性多项式)
- \*eos\_jwl(炸药)
- \*eos\_gruneisen(结构材料)
- \*eos\_ignition\_and\_growth\_of\_reaction\_ in he (推进剂燃烧)
- \*eos\_tabulated (列表方式)

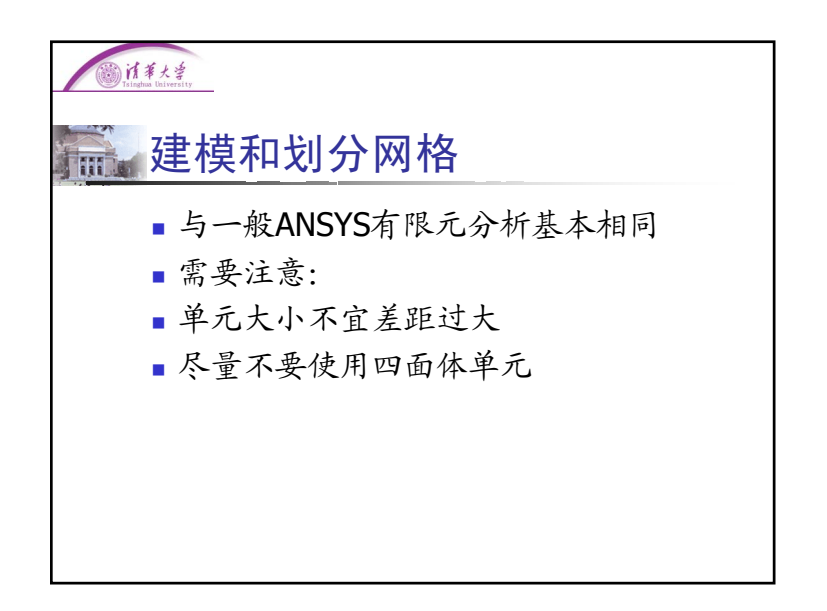

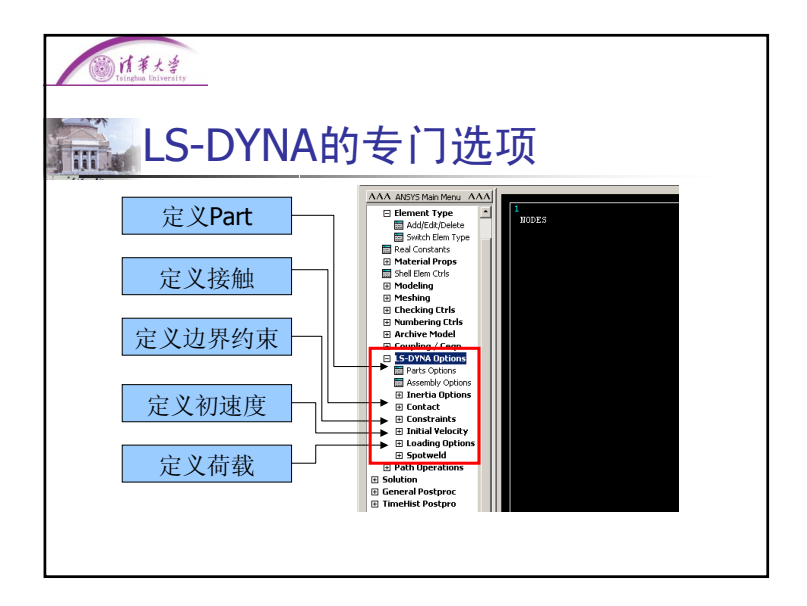

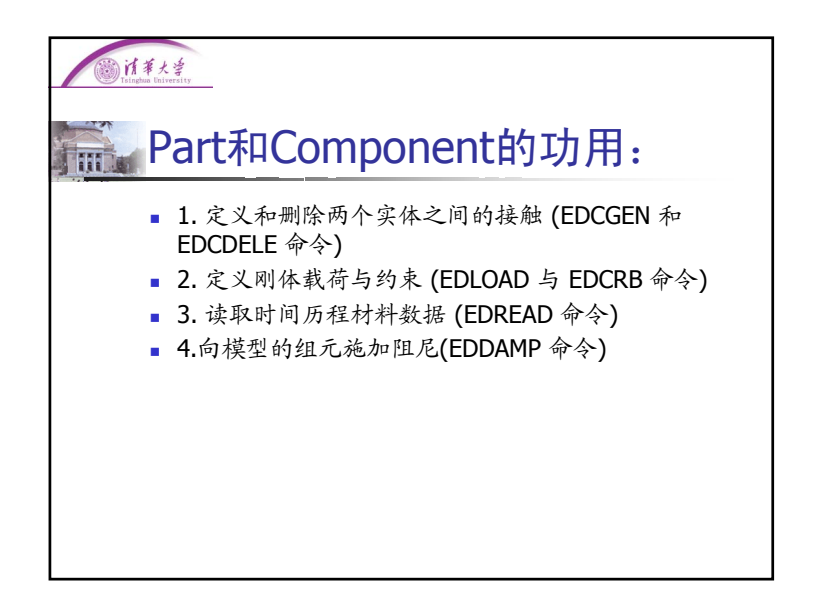

## 计算大学 **虚**定义Part和Node\_list 大型有限元程序一般都对元素进行一定 的分组,以便后续操作: ANSYS: Component MARC & ABAQUS: Set LS-DYNA: Part, NODE\_LIST ■ ANSYS/LS-DYNA中, 可通过定义Node Component来定义Node\_list

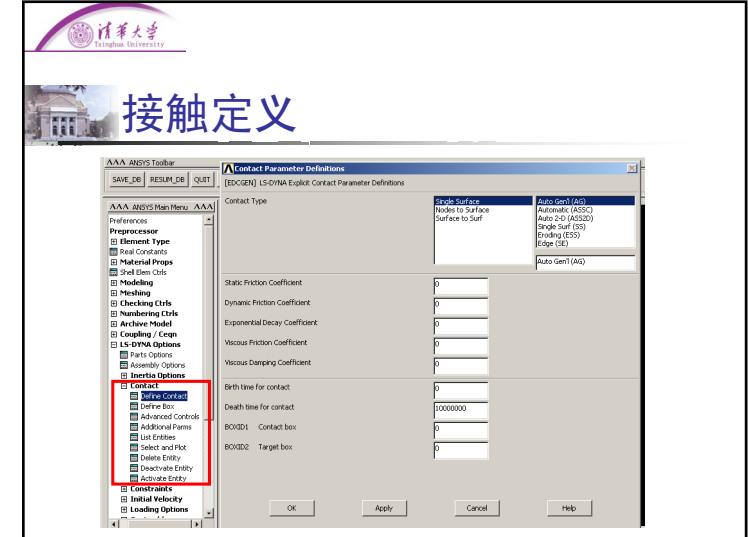

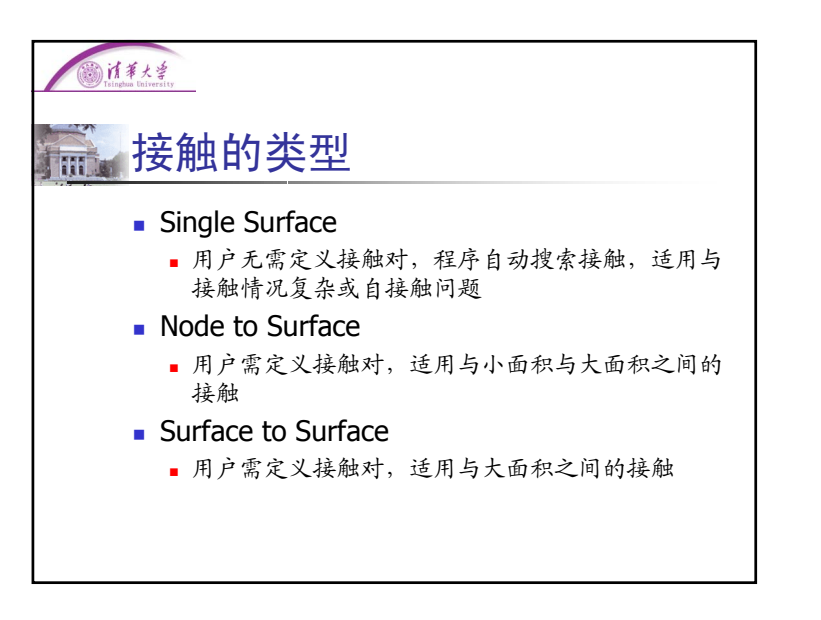

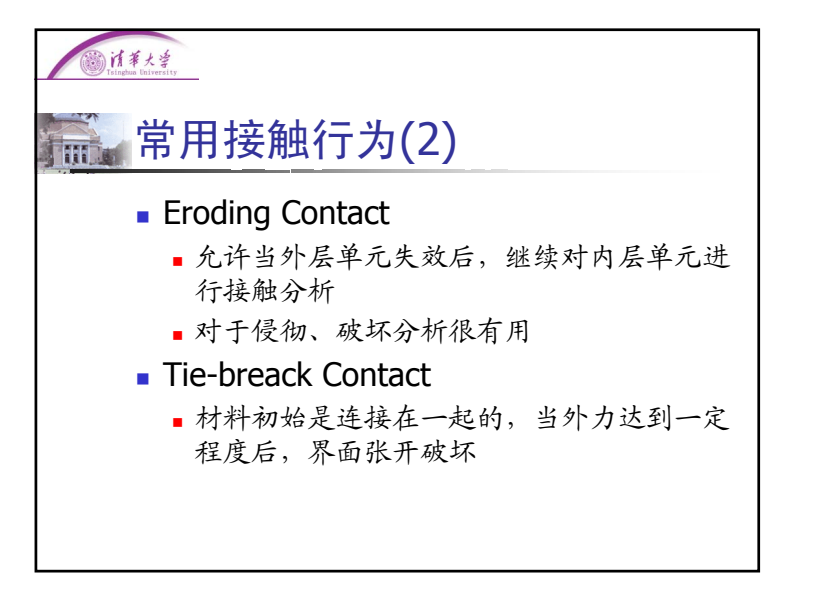

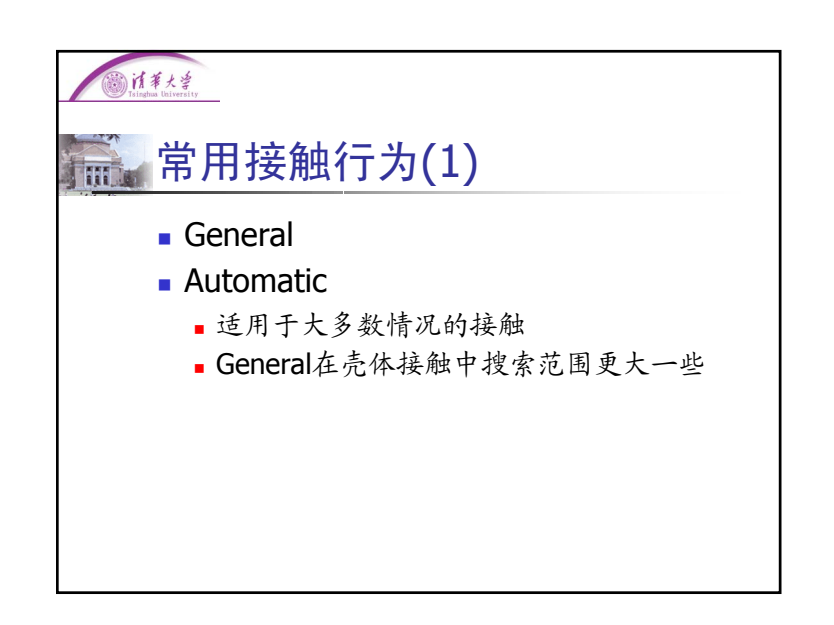

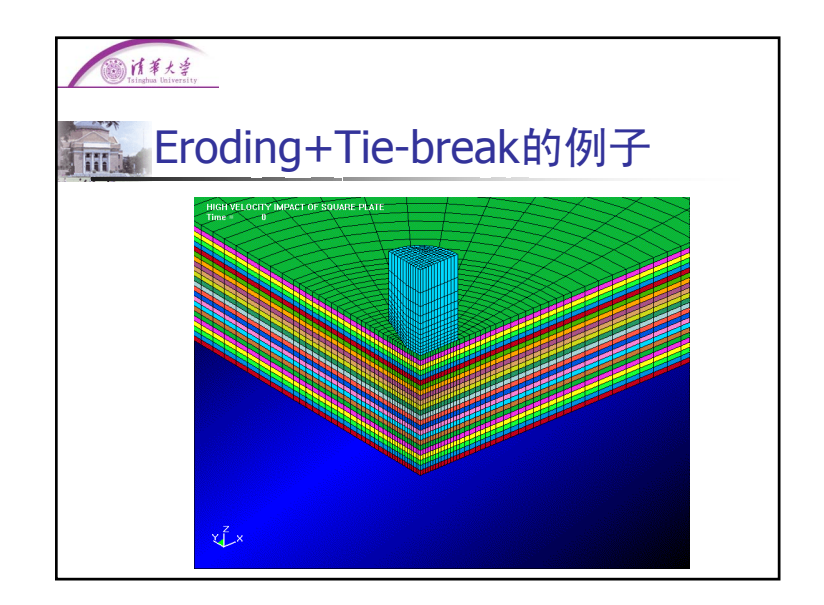

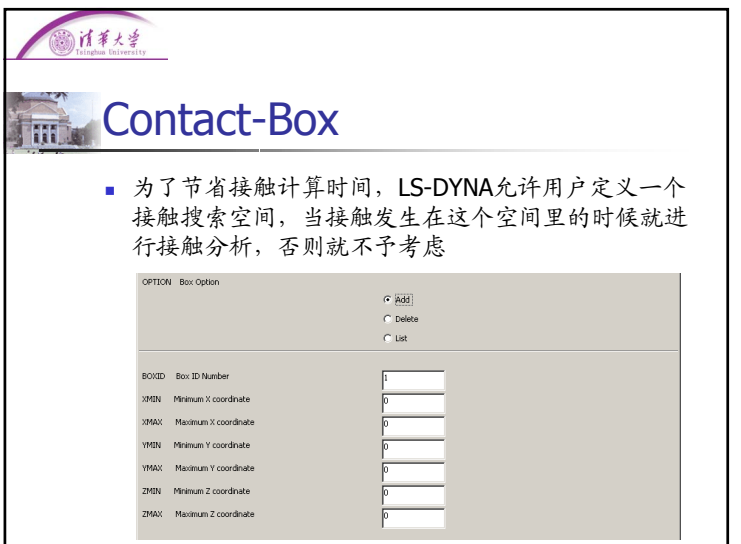

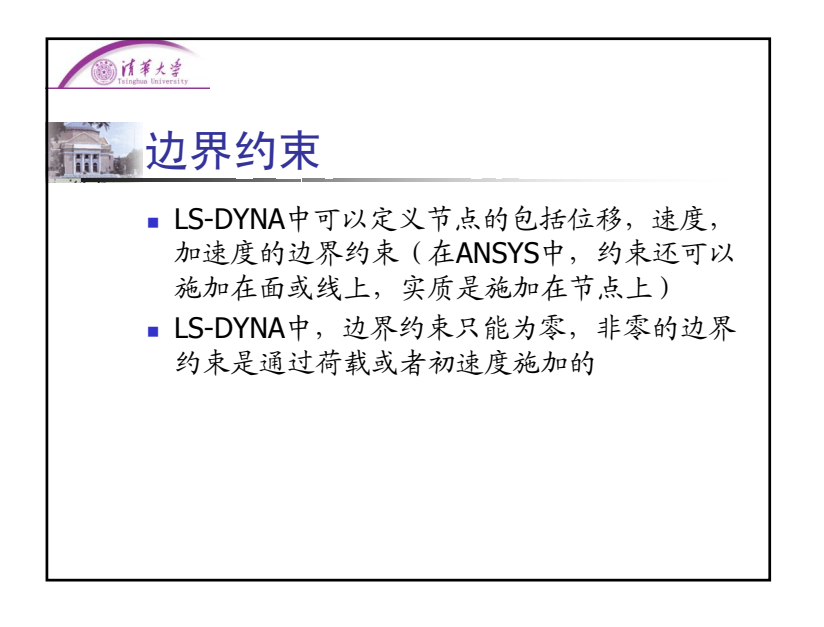

### 消事大学 使用Part定义接触对 m ■ 与ANSYS不同, LS-DYNA的接触对是用节点集 定义的■LS-DYNA中只需将接触双方的所有节点各自定 义接触对,而后LS-DYNA会自动搜索接触面 **M**Contact Detions Contact and Target Definitions Contact Component or Part no Target Component or Part no. ₫  $\frac{4}{5}$ NERTDGE **NCAR** NLOAD.

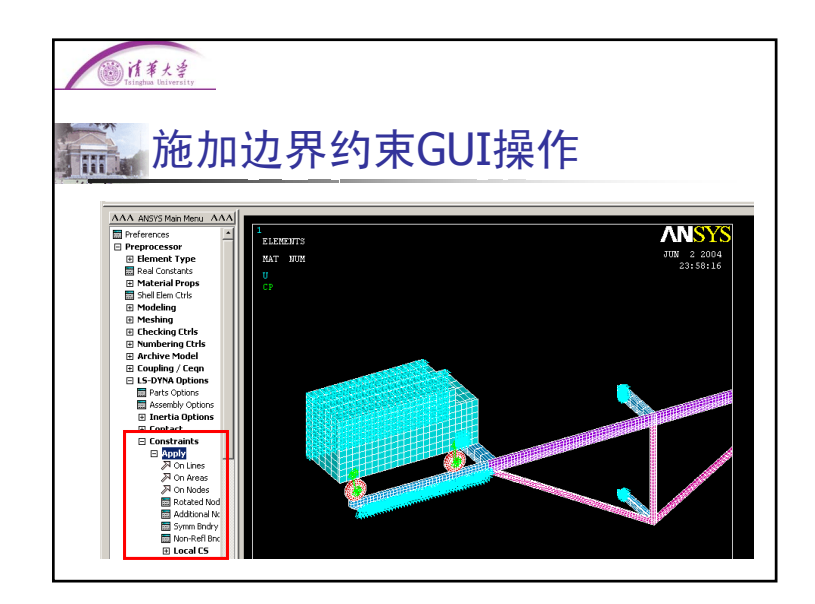

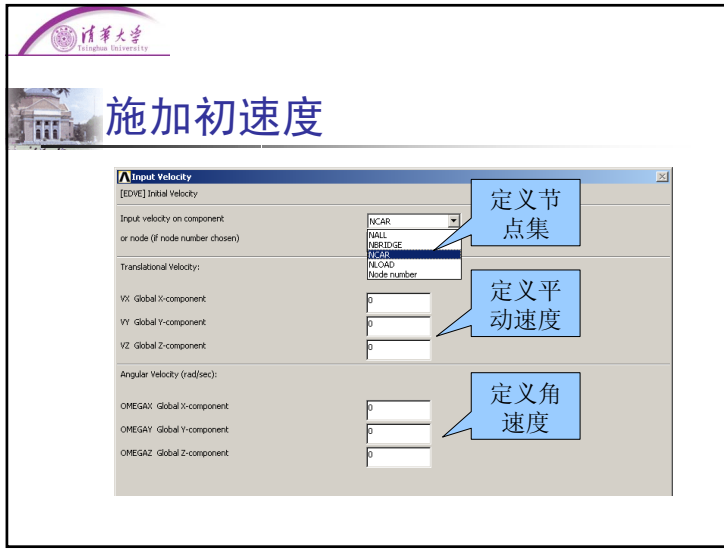

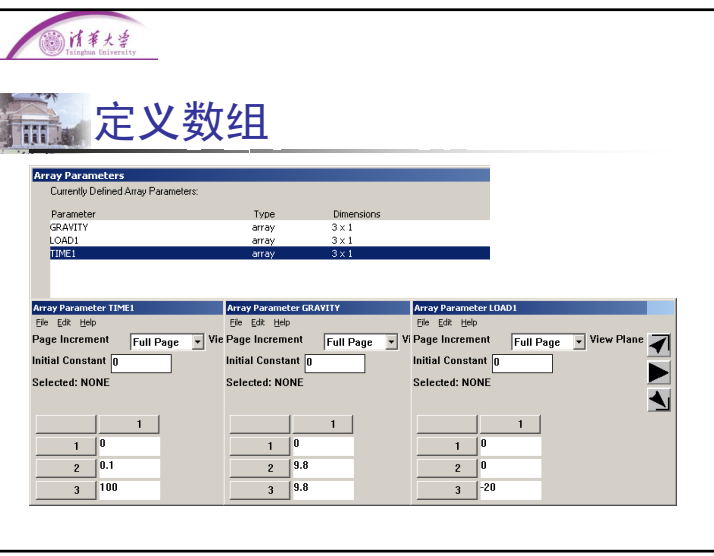

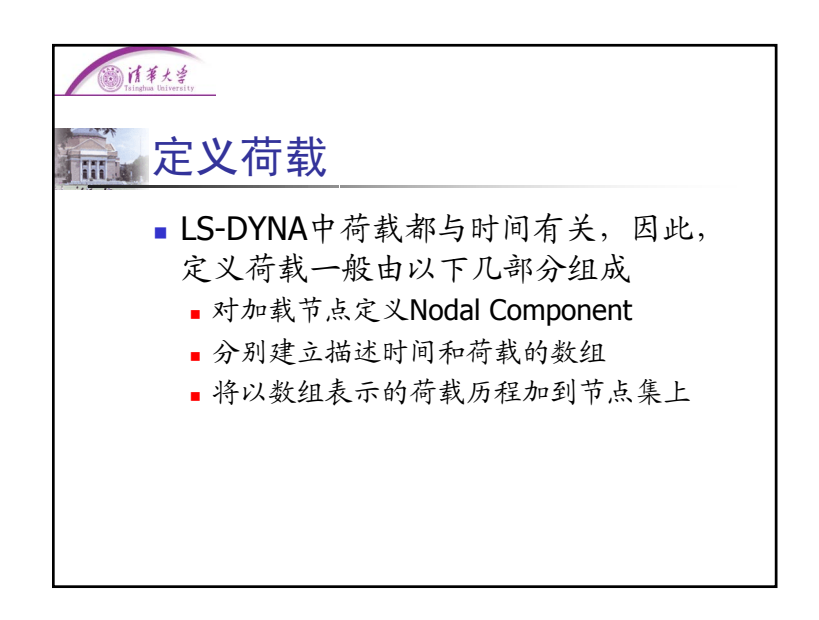

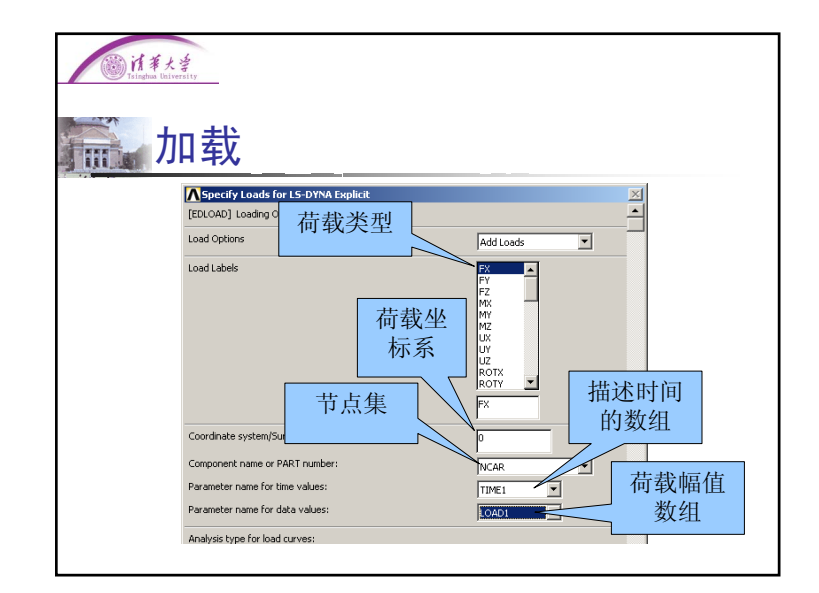

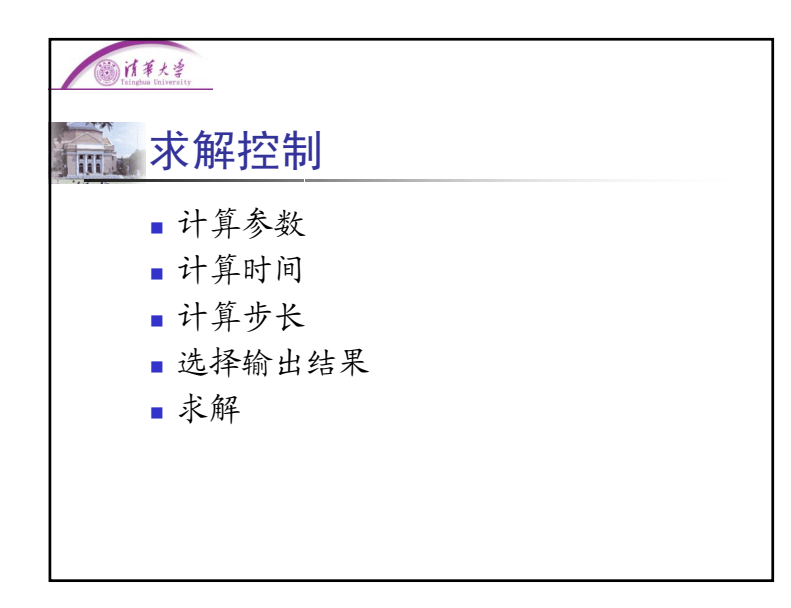

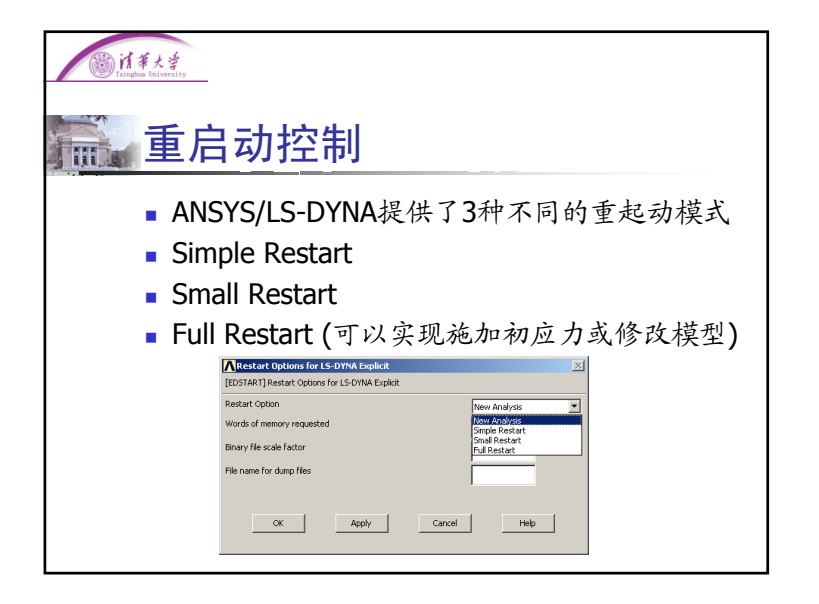

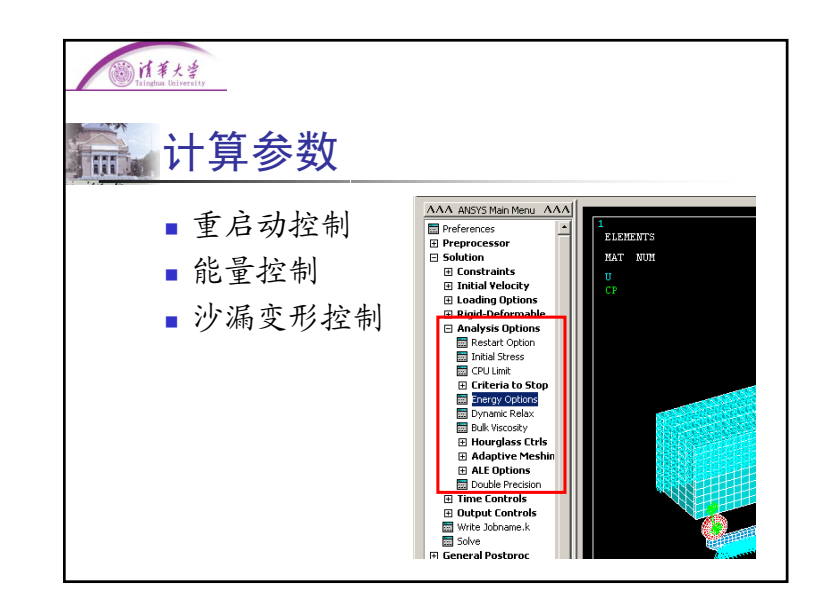

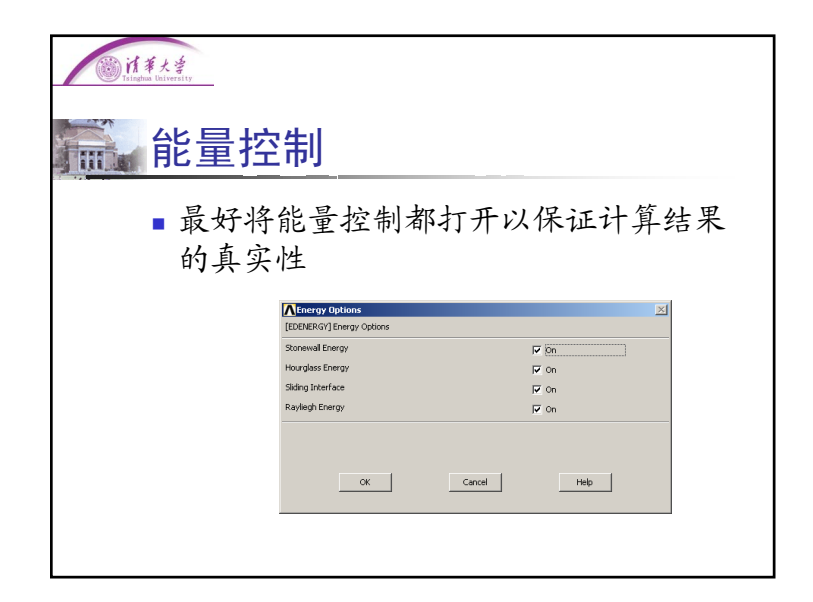

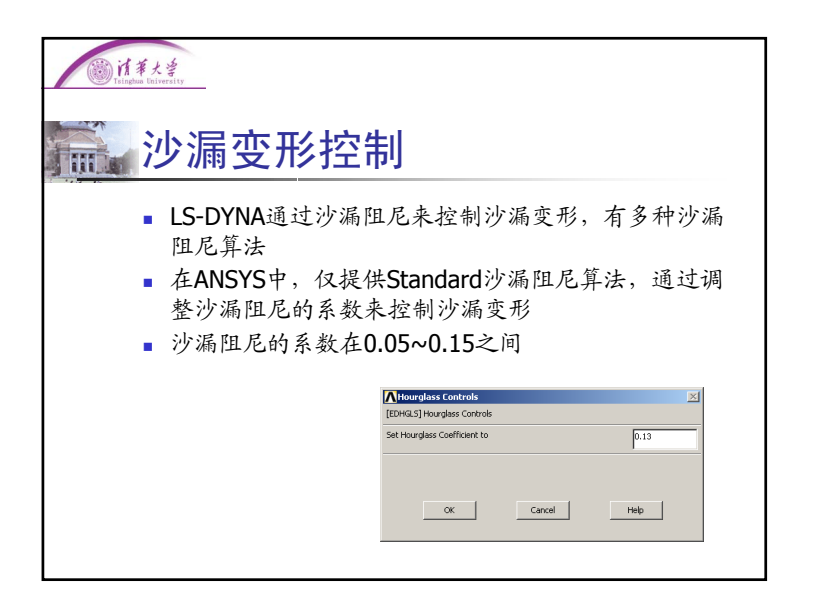

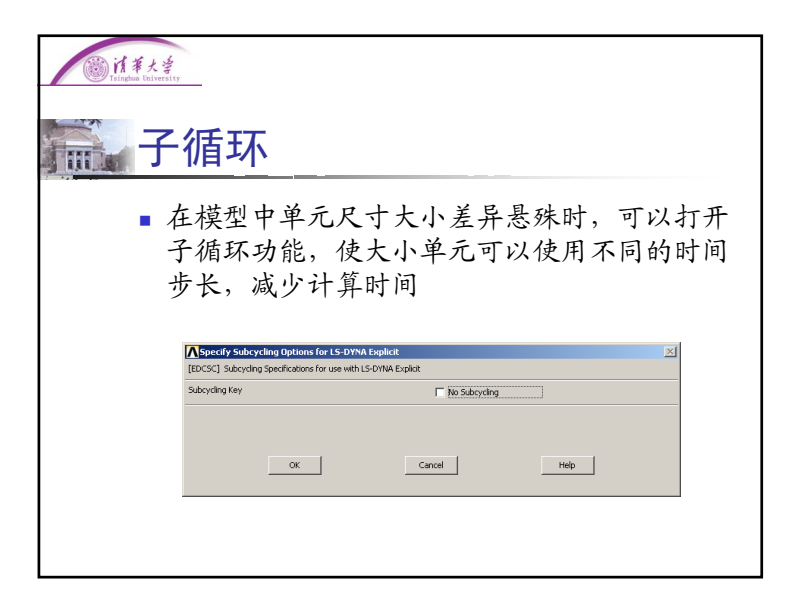

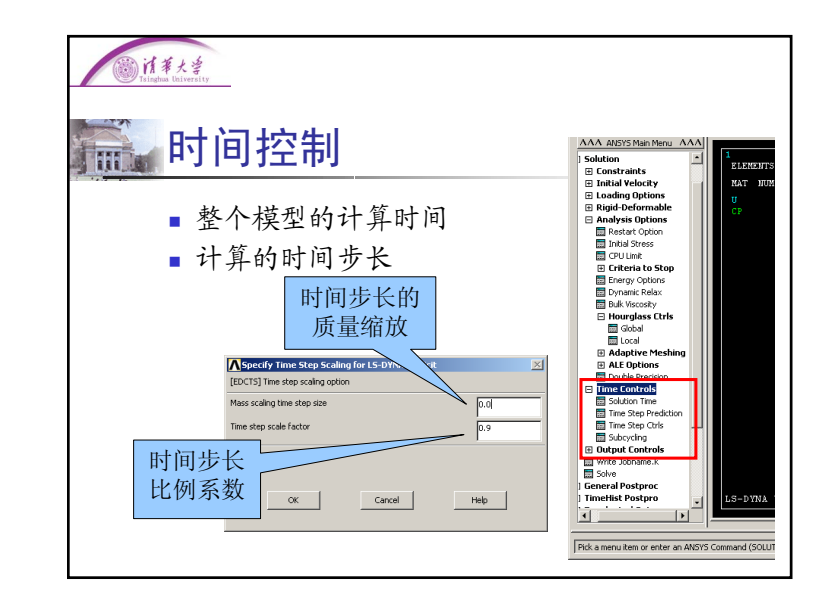

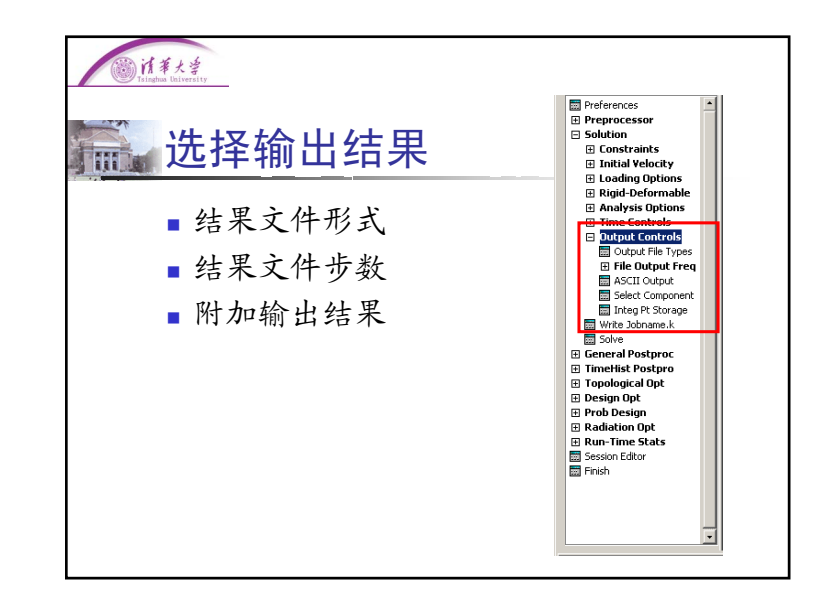

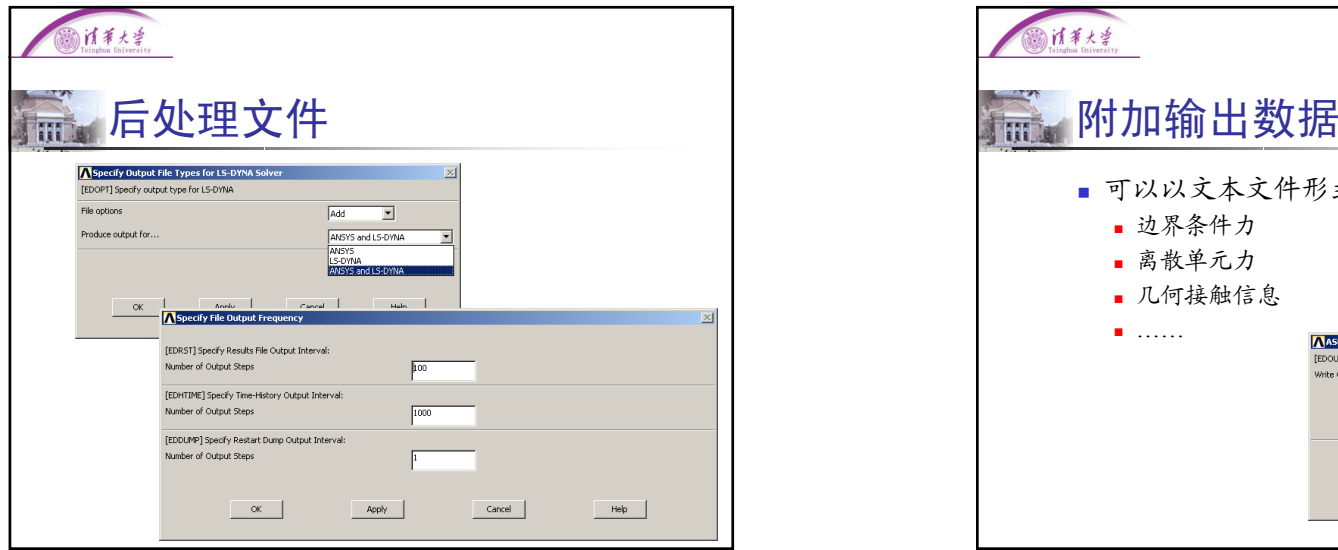

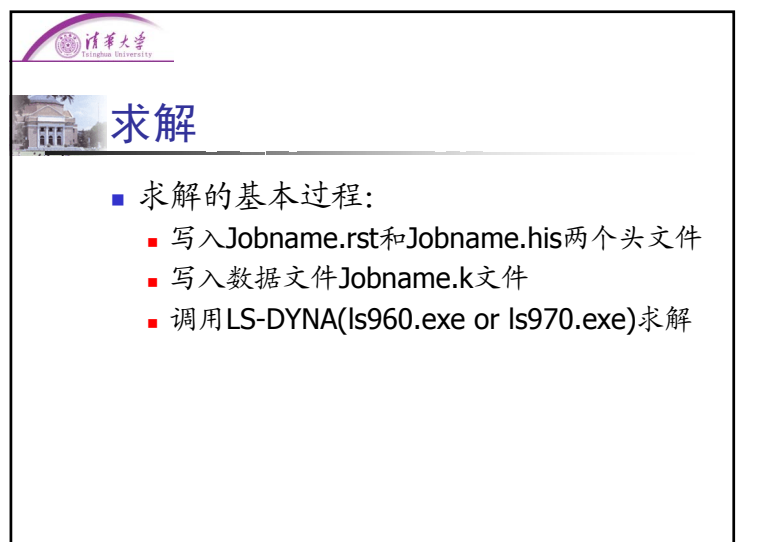

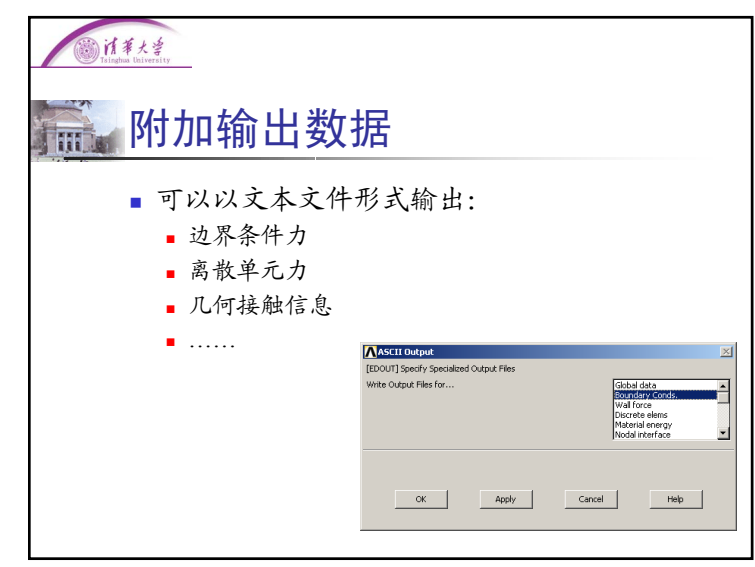

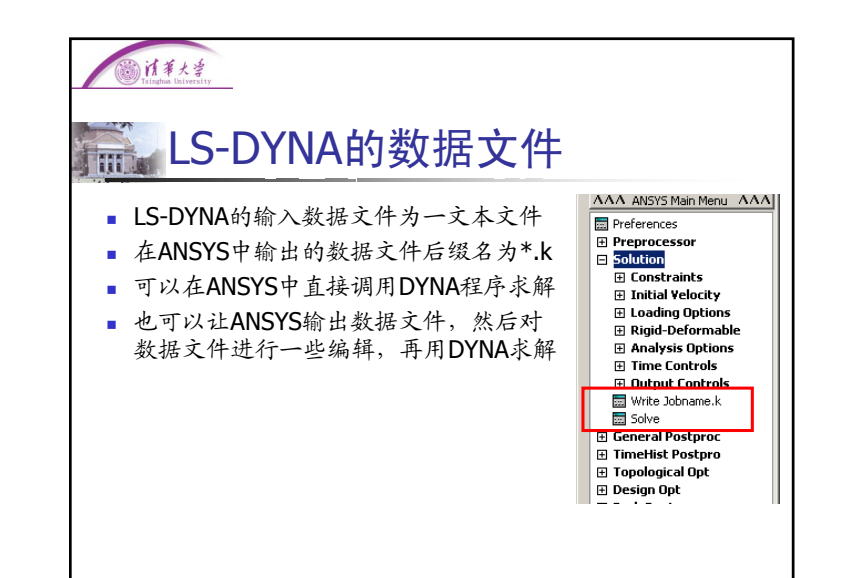

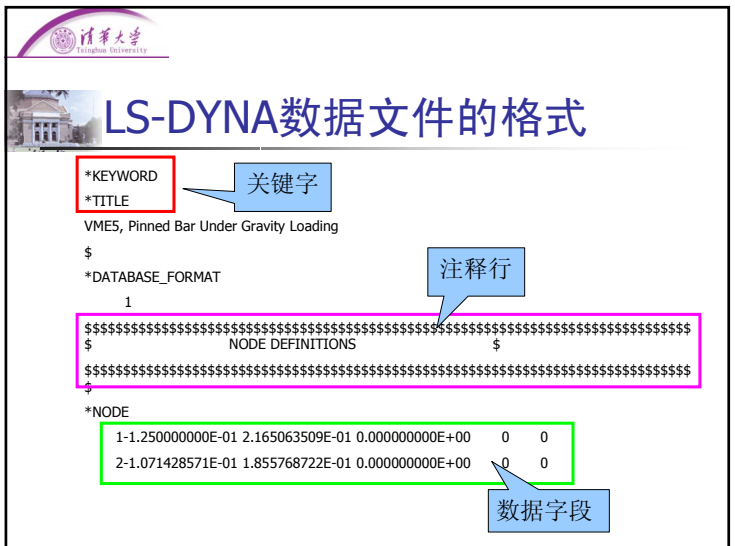

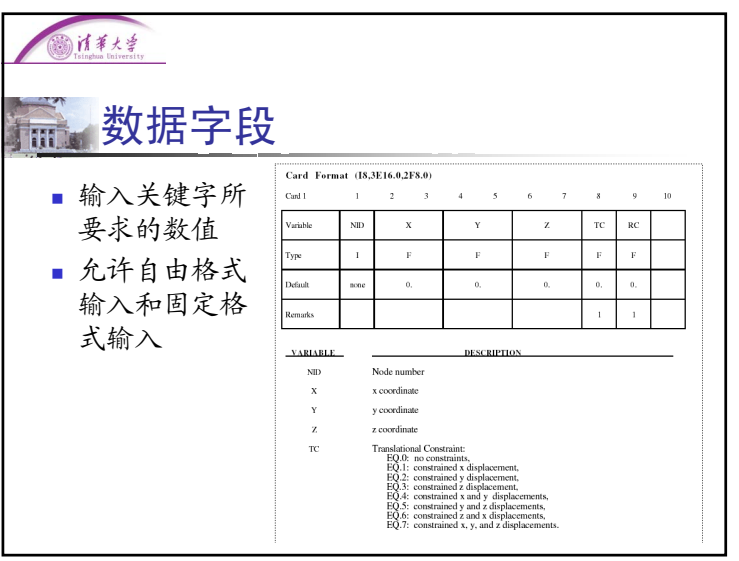

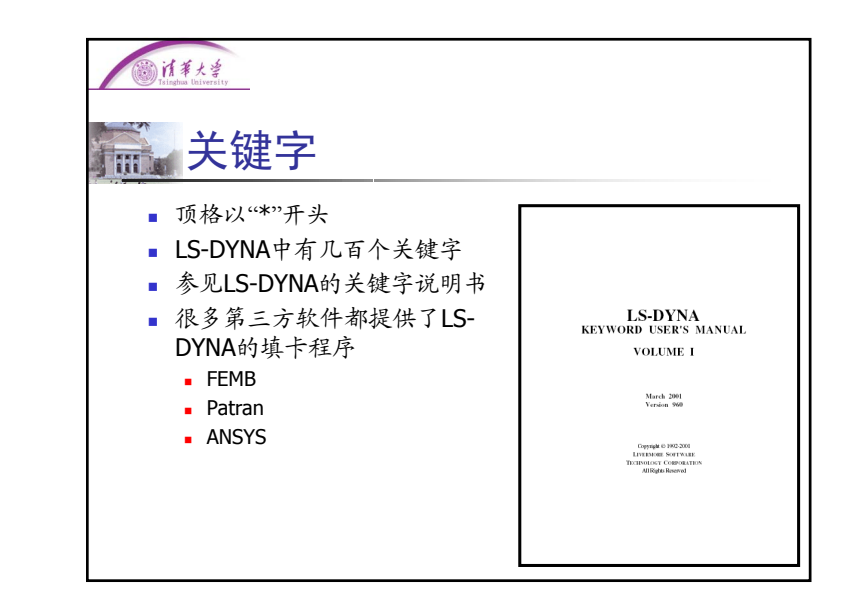

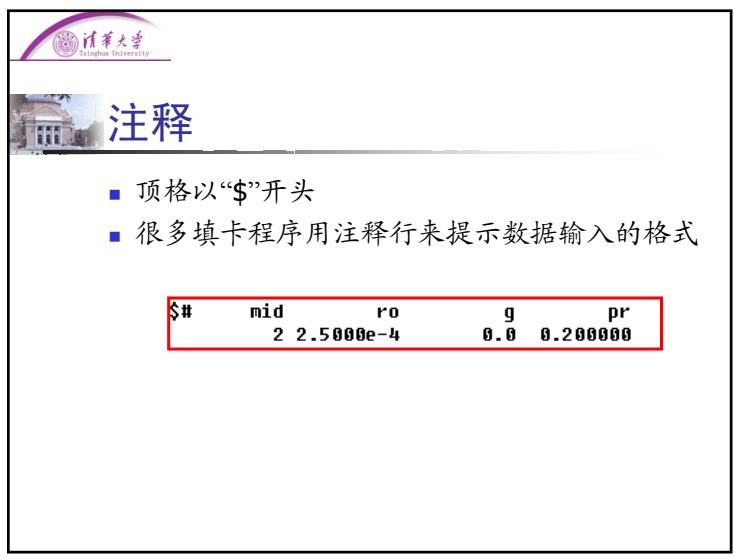

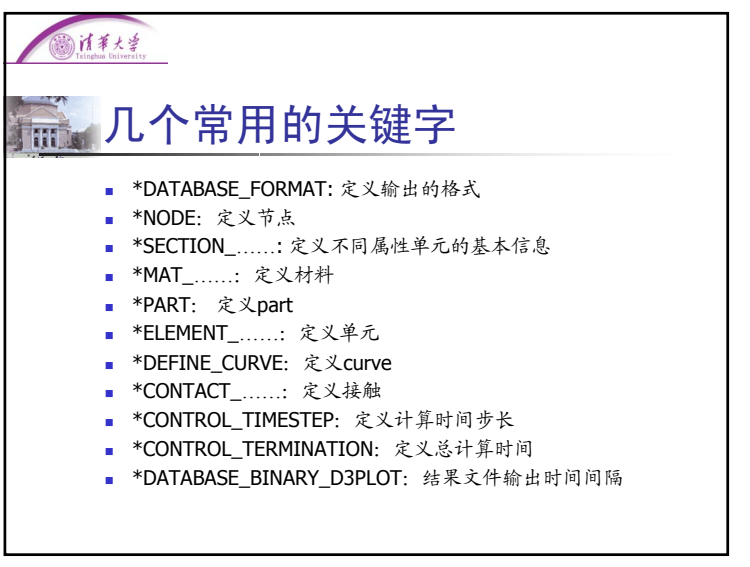

计算大学

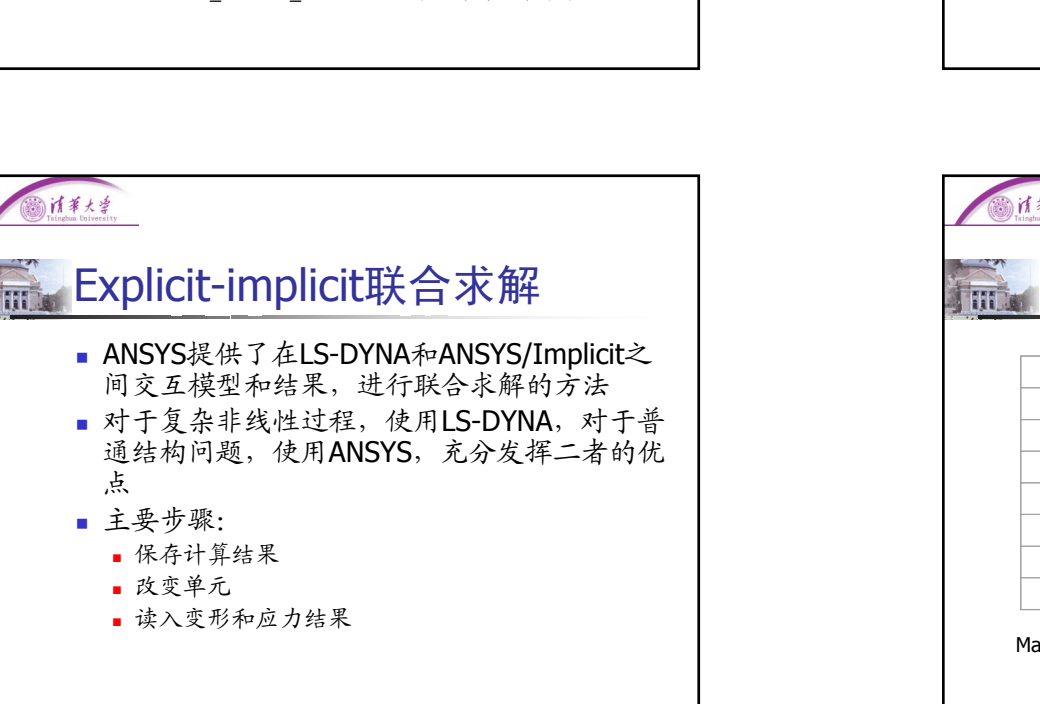

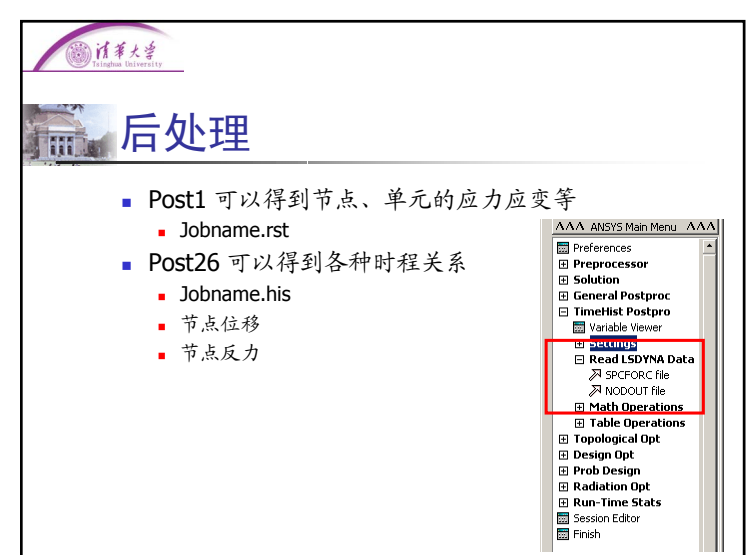

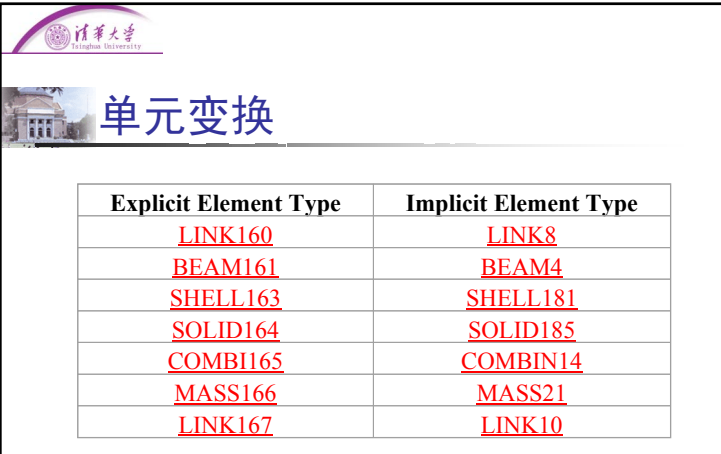

Main Menu> Preprocessor> Element Type> Switch Elem Type

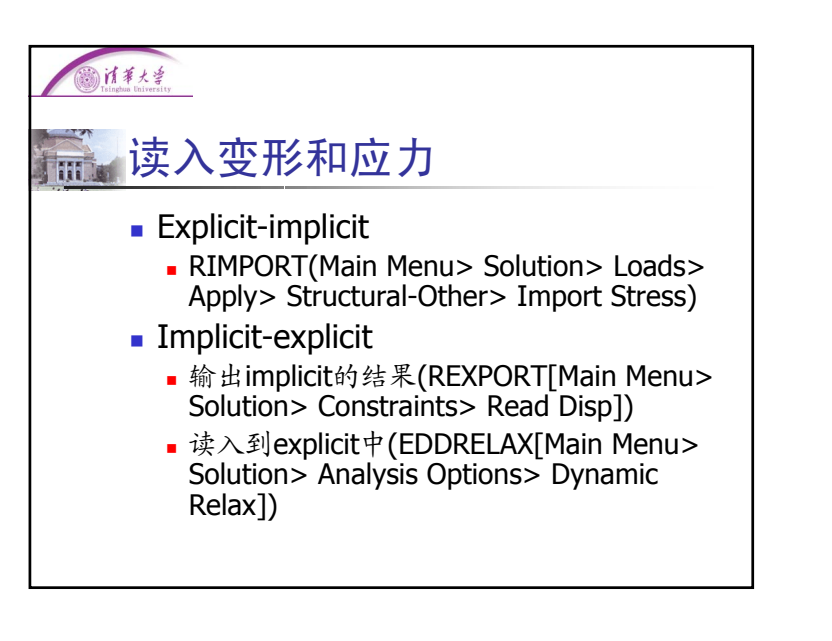

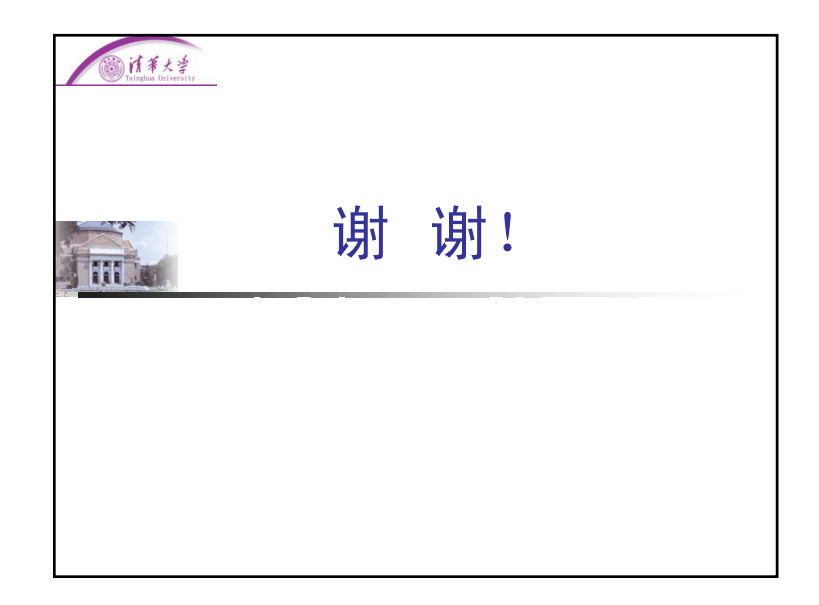